## Submitting Tickets into the Case Handling System

In order to manage all requests coming into Research and Development we have implemented a case handling system. Please use this system for the following:

- To schedule project related work such as installs and project related customizations.
- To notify us on any issues.
- To request features for existing applications.

There are two ways to submit cases to the system:

cases@amecatd.fogbugz.com

or

https://amecatd.fogbugz.com/ (Click on New Case)

## **Via Email**

- 1. Compose an e-mail to cases@amecatd.fogbugz.com including the following information:
	- a. For scheduling project related work :
		- i. **Description** of work (if work is unclear).
		- ii. full **Billing Code**
		- iii. The project related specifications such as question type etc.
		- iv. Schedule Information
		- v. Budget
	- b. For an issue report:
		- **i. Steps to reproduce** be as specific as possible and include a url and client. **What you expected to happen**.
		- **ii. What happened instead.**
		- iii. Please attach any files to the email. Examples of good attachments are:
			- Screen shots of the error message
			- An example of the source xml you are using / parsing / rendering
			- Any other files that are difficult to access or are relevant to the request.
	- c. For a feature request:
		- i. **Description** of the feature
		- ii. **Client** or group making the request
		- iii. Intended **purpose** of the feature.
- 2. Within several minutes you should get a response from Fogbugz regarding your case giving you information including your ticket tracking number and a link to the status of your case. This link takes you to a page where you can follow the progress of your case as well as any other cases you have submitted.

## **Via the Web**

If you wish to provide more detailed information please use the following link: https://amecatd.fogbugz.com/default.asp?pg=pgPublicEdit

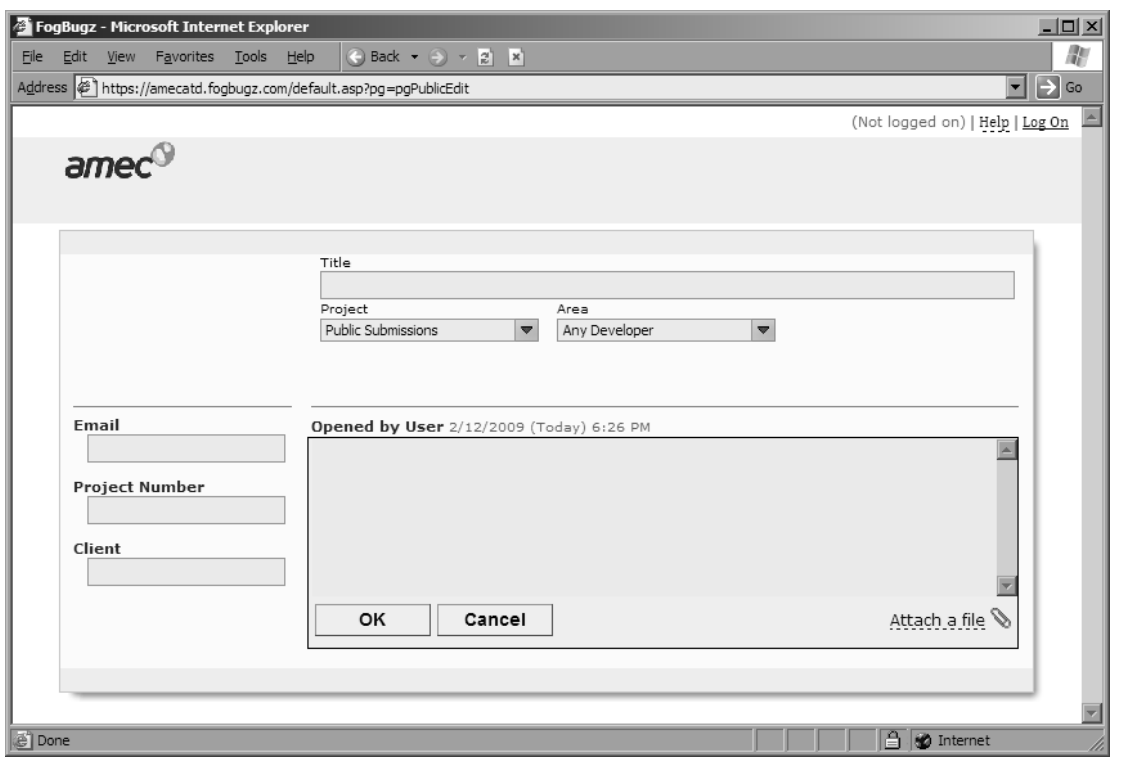

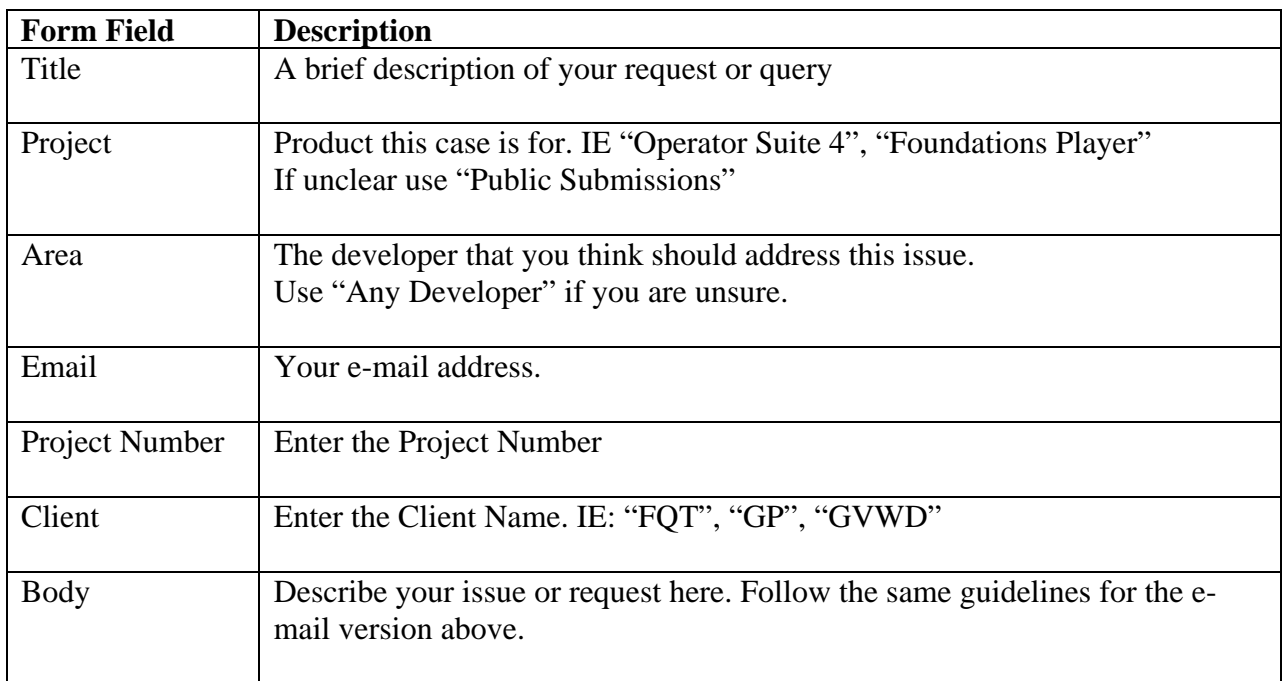